## 3.4 Cableado motores

Tenemos el Robodyn, el escudo Protoboard, cables, el driver motor B6612FNG, el 7404 y una R10k

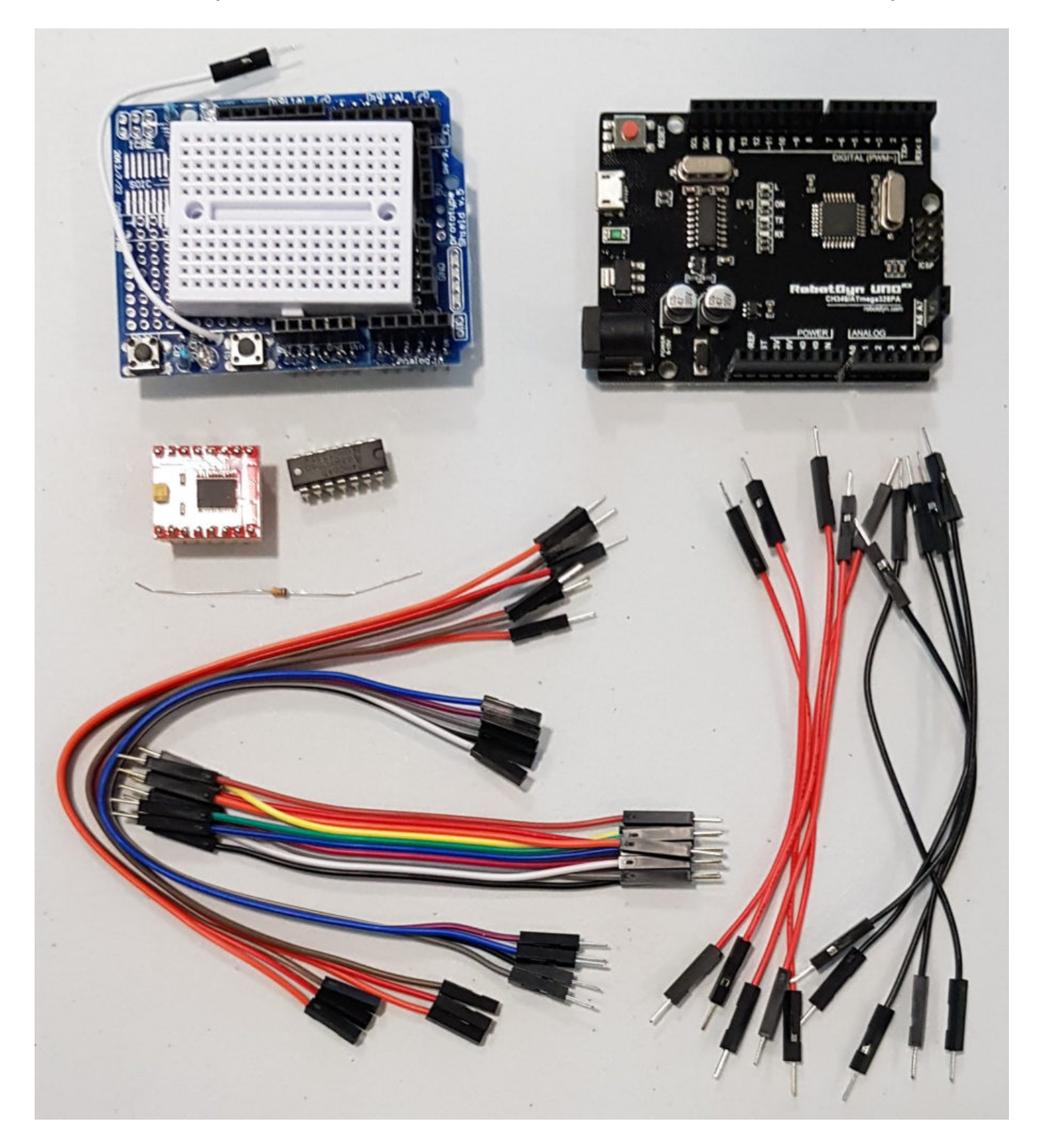

Recuerda que la placa protoboard, los agujeros están conectados verticalmente a ambos lados, es decir lo rojo está conectado:

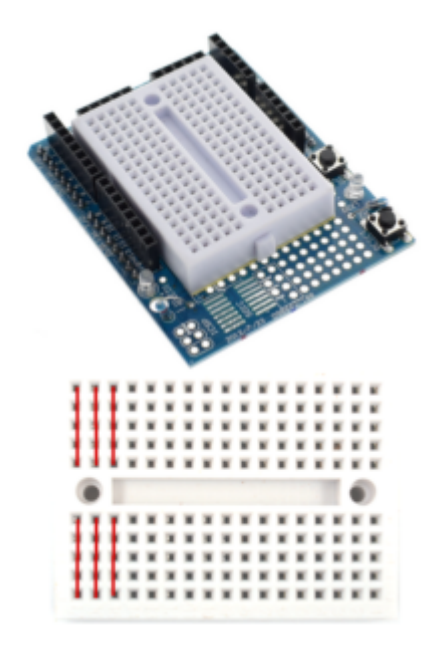

*Fuente: https://mclon.org Maria L CC-BY-SA*

En https://tecnoloxia.org/mclon/electronica/protoshield/ tienes unos consejos para realizar correctamente las conexiones.

## 3.4.1 Driver motor B6612FNG y 7404

Vamos a conectar este esquema

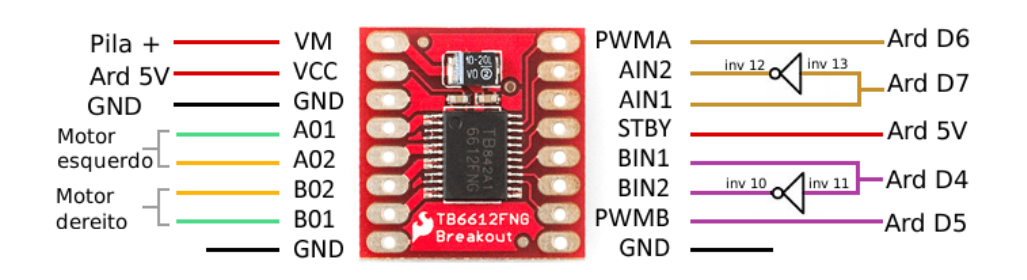

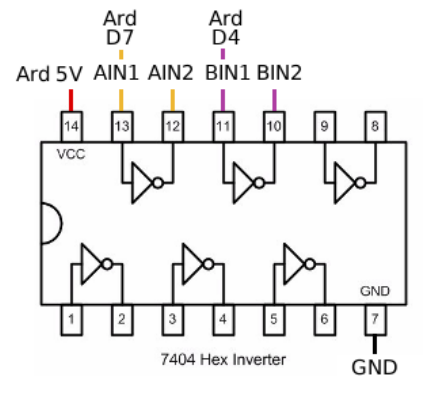

*Fuente: https://mclon.org Maria L CC-BY-SA*

Conecta los chips **dejando dos columnas libres** tal y como indica la figura, y conectamos Vcc y GND en la columna libre de la izquierda:

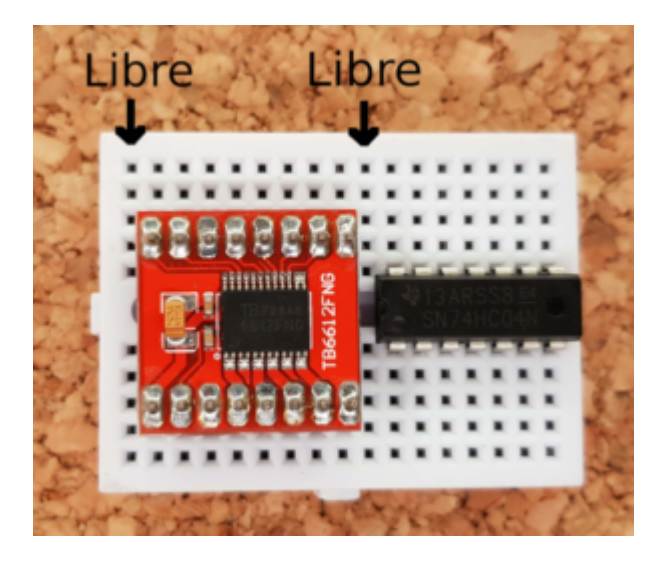

*Fuente: https://mclon.org Maria L CC-BY-SA*

Ponemos las conexiones de alimentación de los dos chips

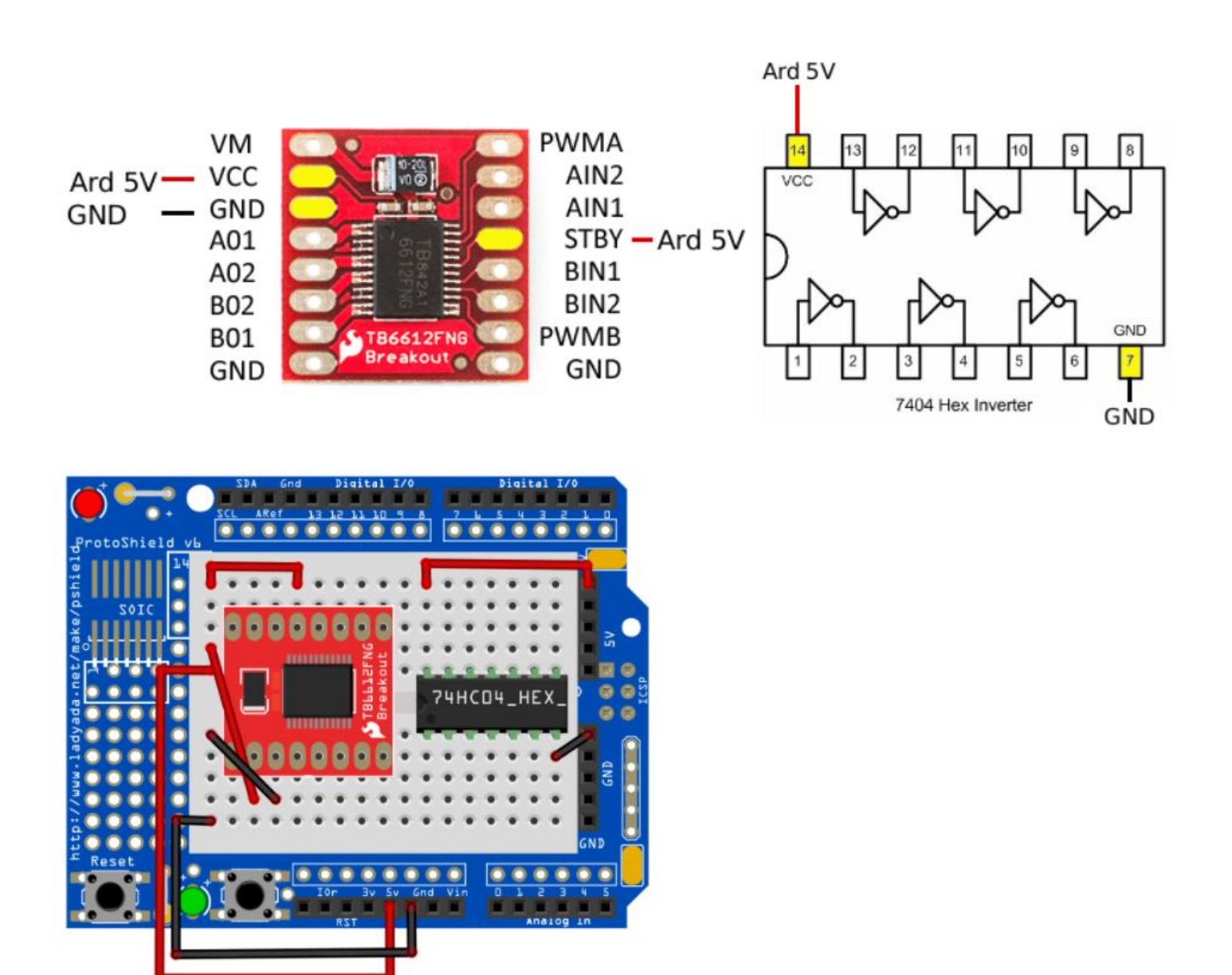

*Fuente: https://mclon.org Maria L CC-BY-SA*

Y ahora conectamos los pines de velocidad y dirección:

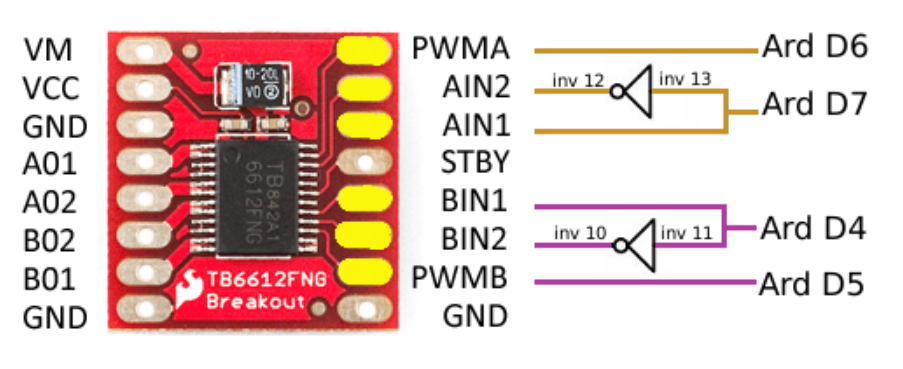

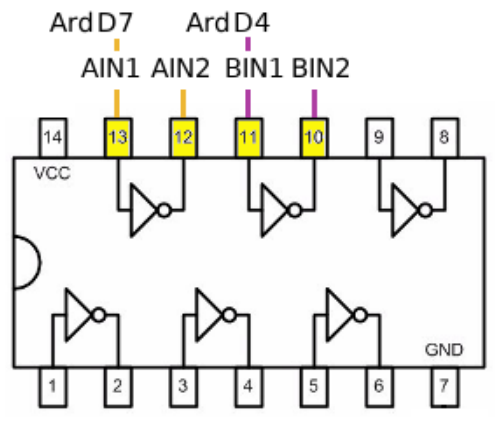

*Fuente: https://mclon.org Maria L CC-BY-SA*

Es decir, estos cables que indican en la siguiente figura:

ATENCIÓN, no se han dibujado las conexiones anteriores, para simplificar los dibujos, esdecir ,**no** quites los cables anteriores

Primero el motor A

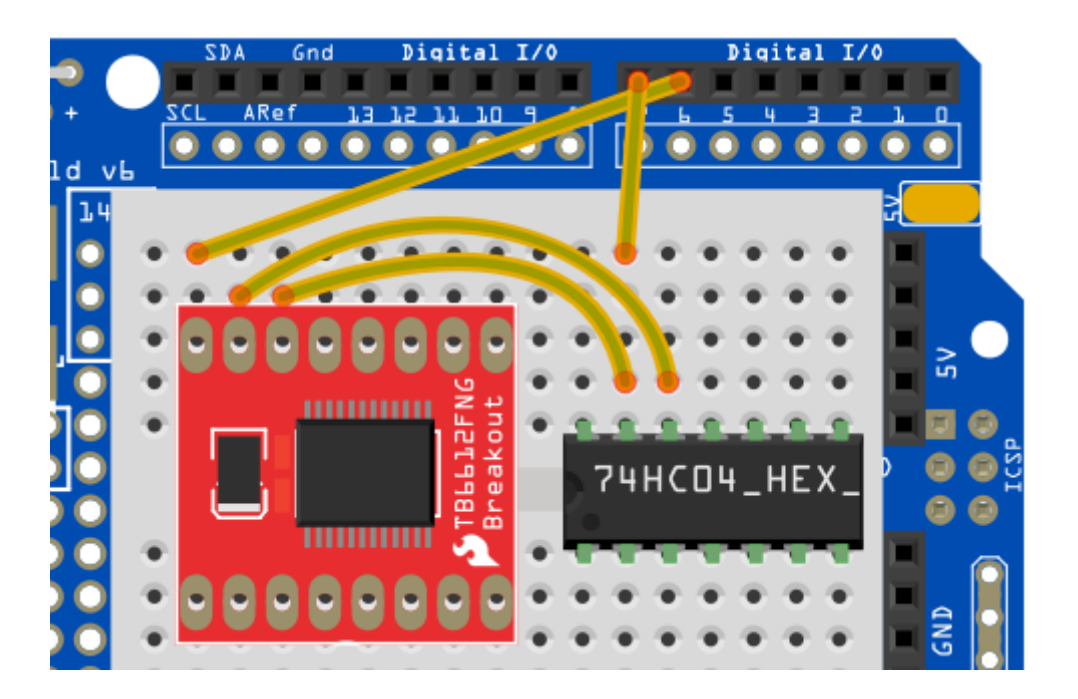

*Fuente: https://mclon.org Maria L CC-BY-SA*

Y luego el motor B

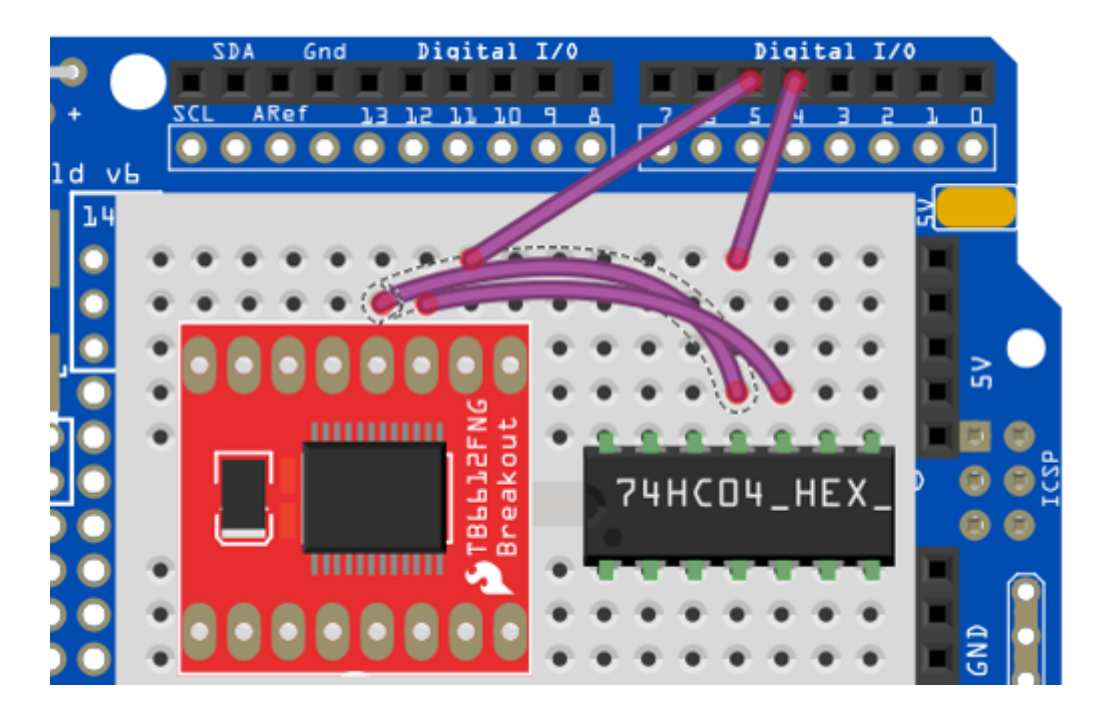

*Fuente: https://mclon.org Maria L CC-BY-SA*

Ahora conectamos los motores **OJO CON LA POLARIDAD** si te equivocas, el motor girará al revés

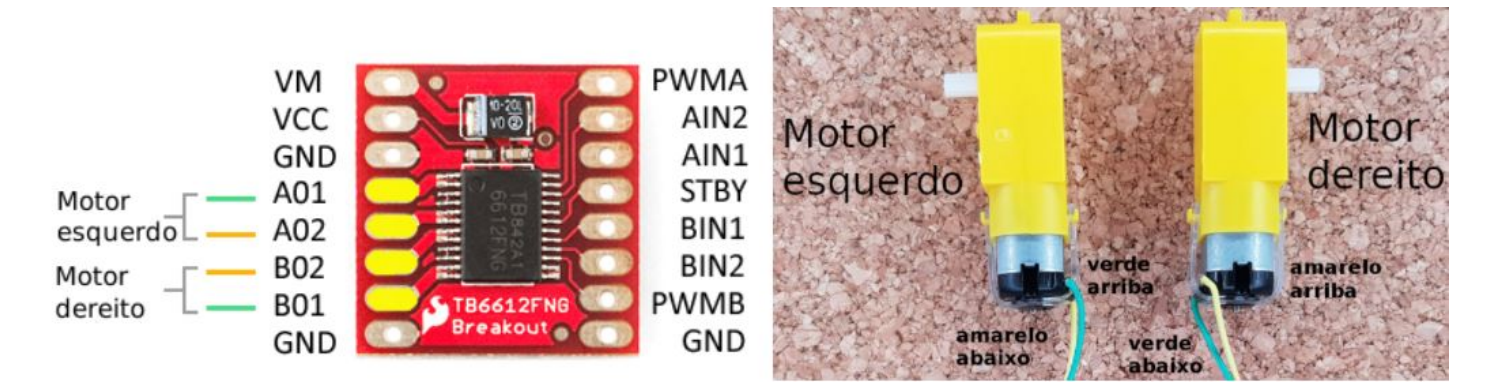

Al alimentar mClon con PowerBank, la tensión de la pila le llega diréctamente al Arduino Robodyn, luego alimentamos Vm con los 5V del Arduino (Vcc ya estaba a 5V)

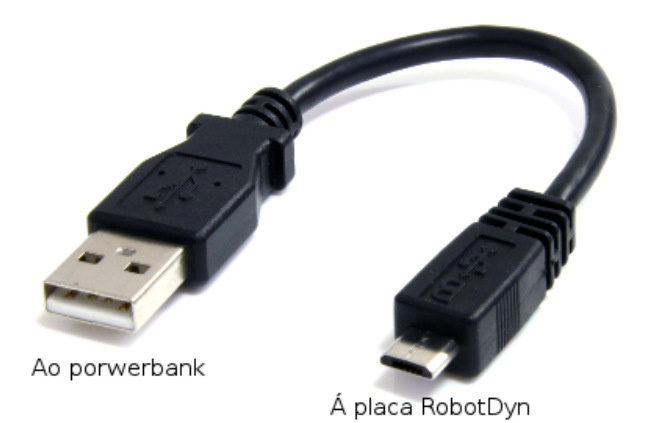

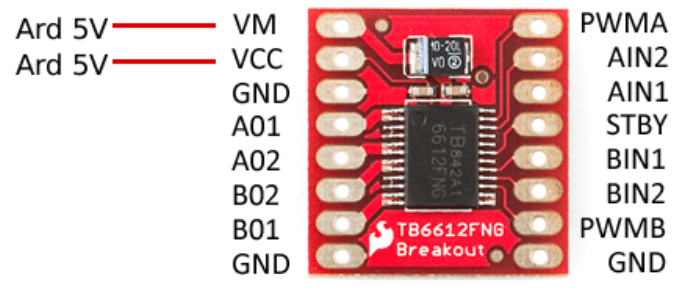

Luego las conexiones quedan así :

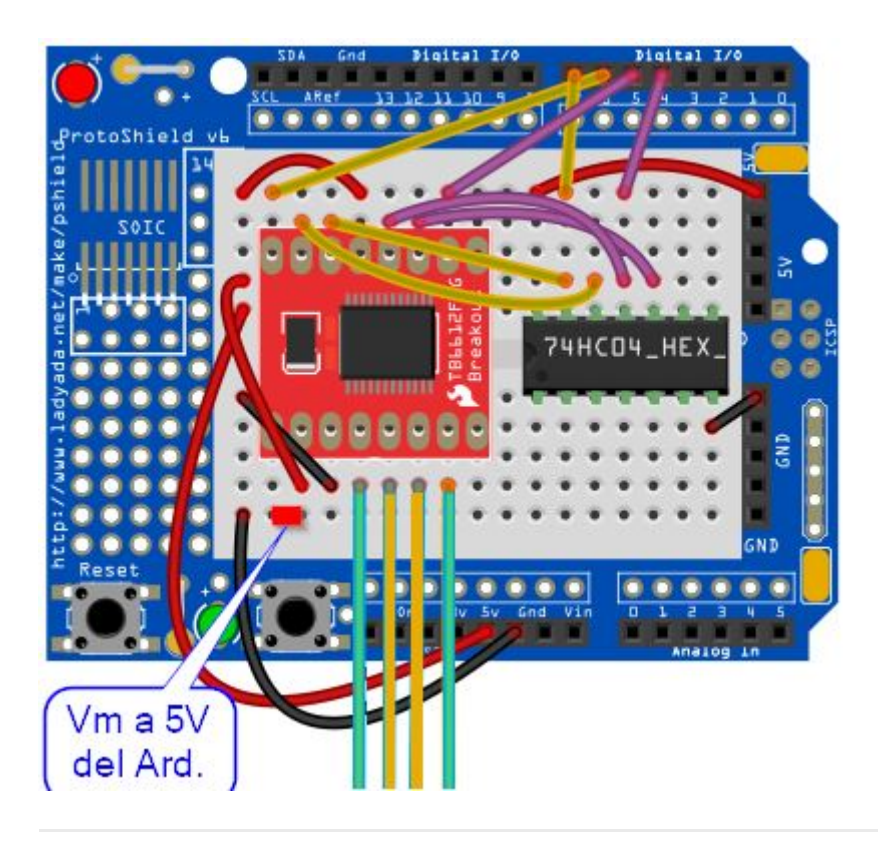

Revision #2 Created 1 February 2022 11:55:14 by Equipo CATEDU Updated 28 March 2022 10:13:41 by Equipo CATEDU